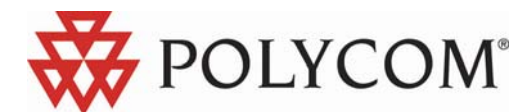

## **KWS 600v3 Single Cell. Подключение к CUCM 6.x**

Скрин шоты. Настраивать аналогично. Обращать внимание на красные выделенные области.

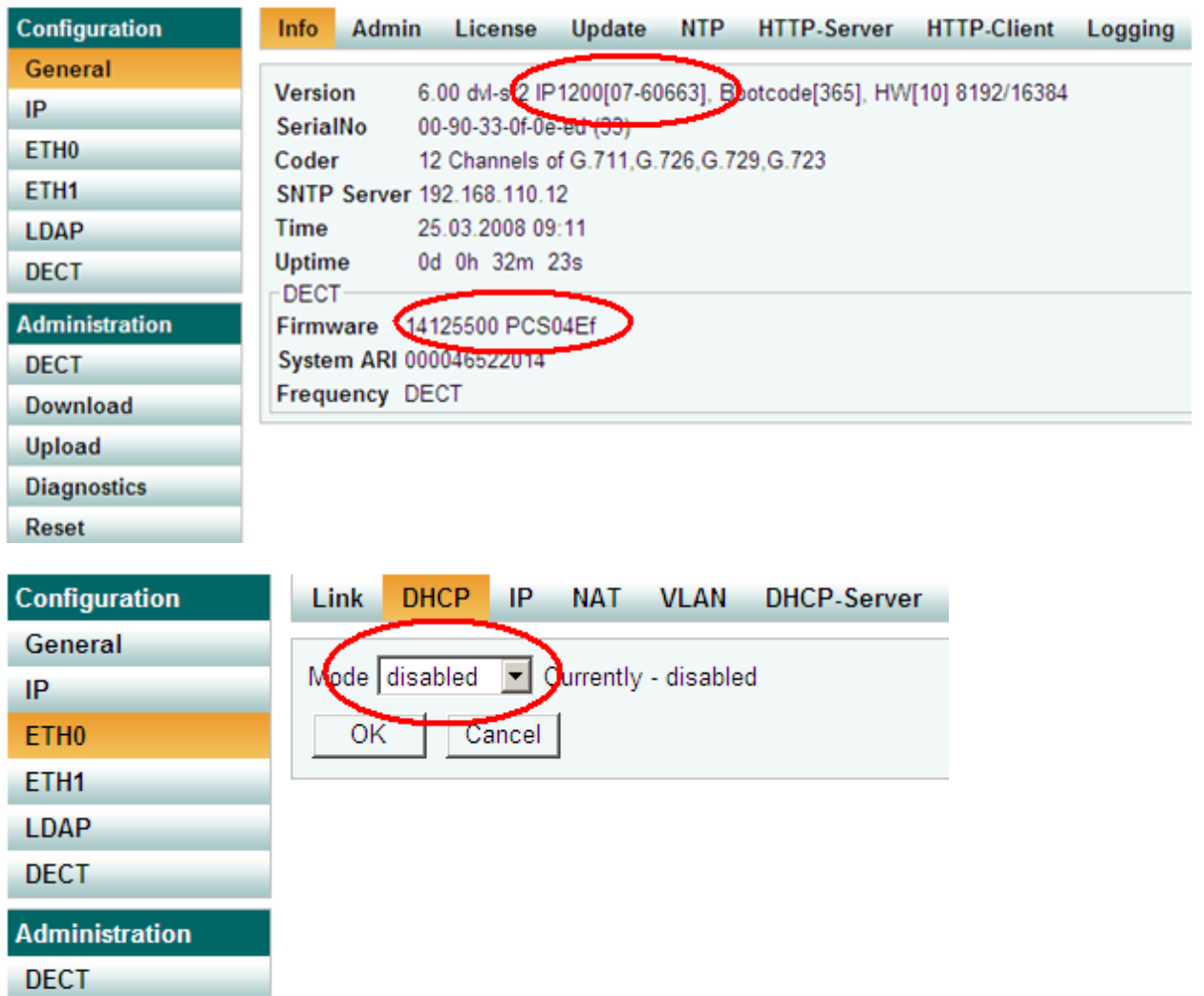

- **Download**
- **Upload**
- **Diagnostics**
- Reset

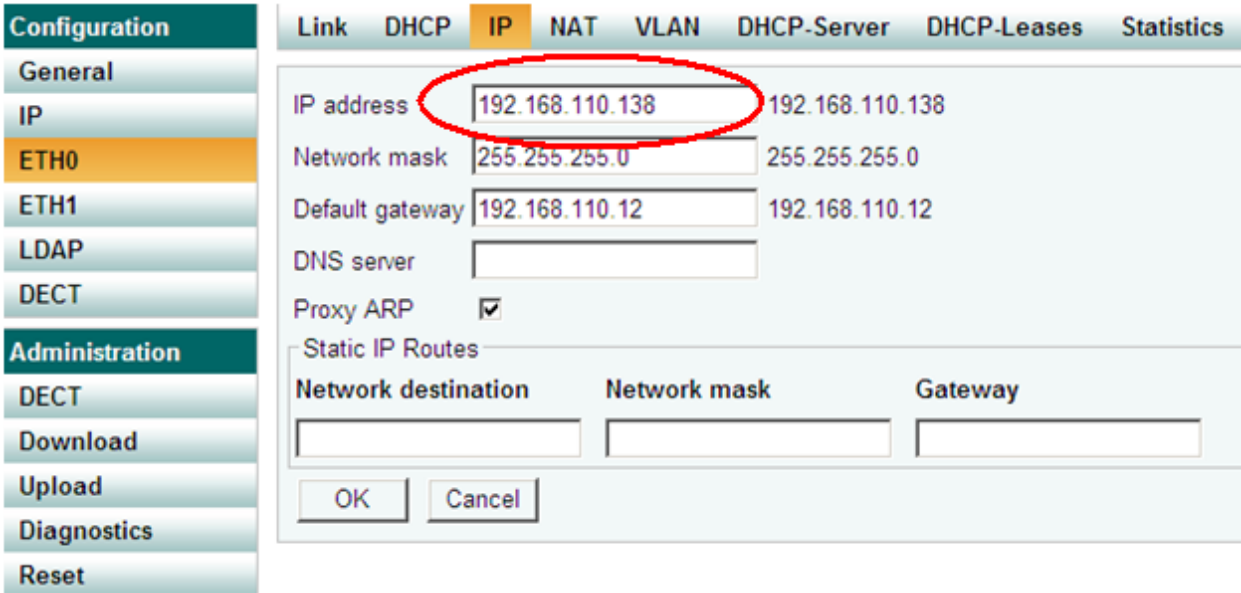

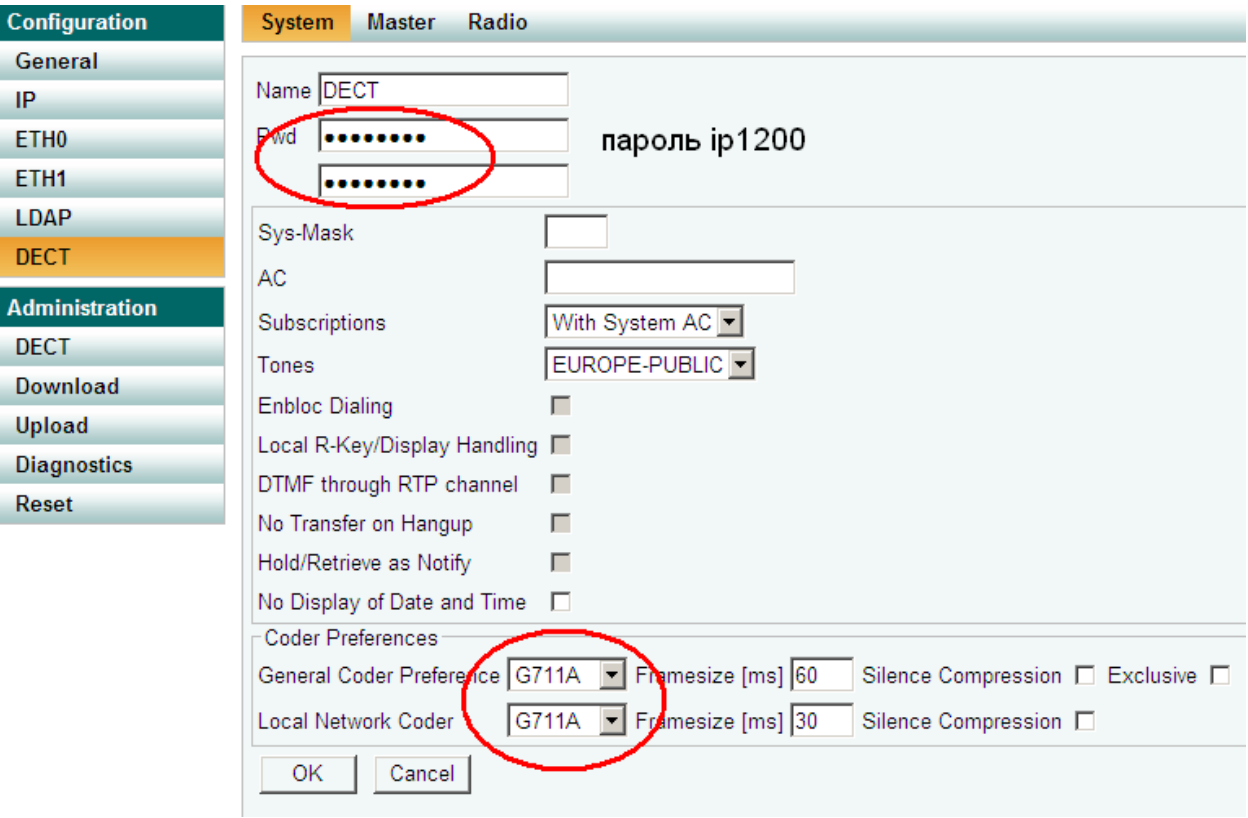

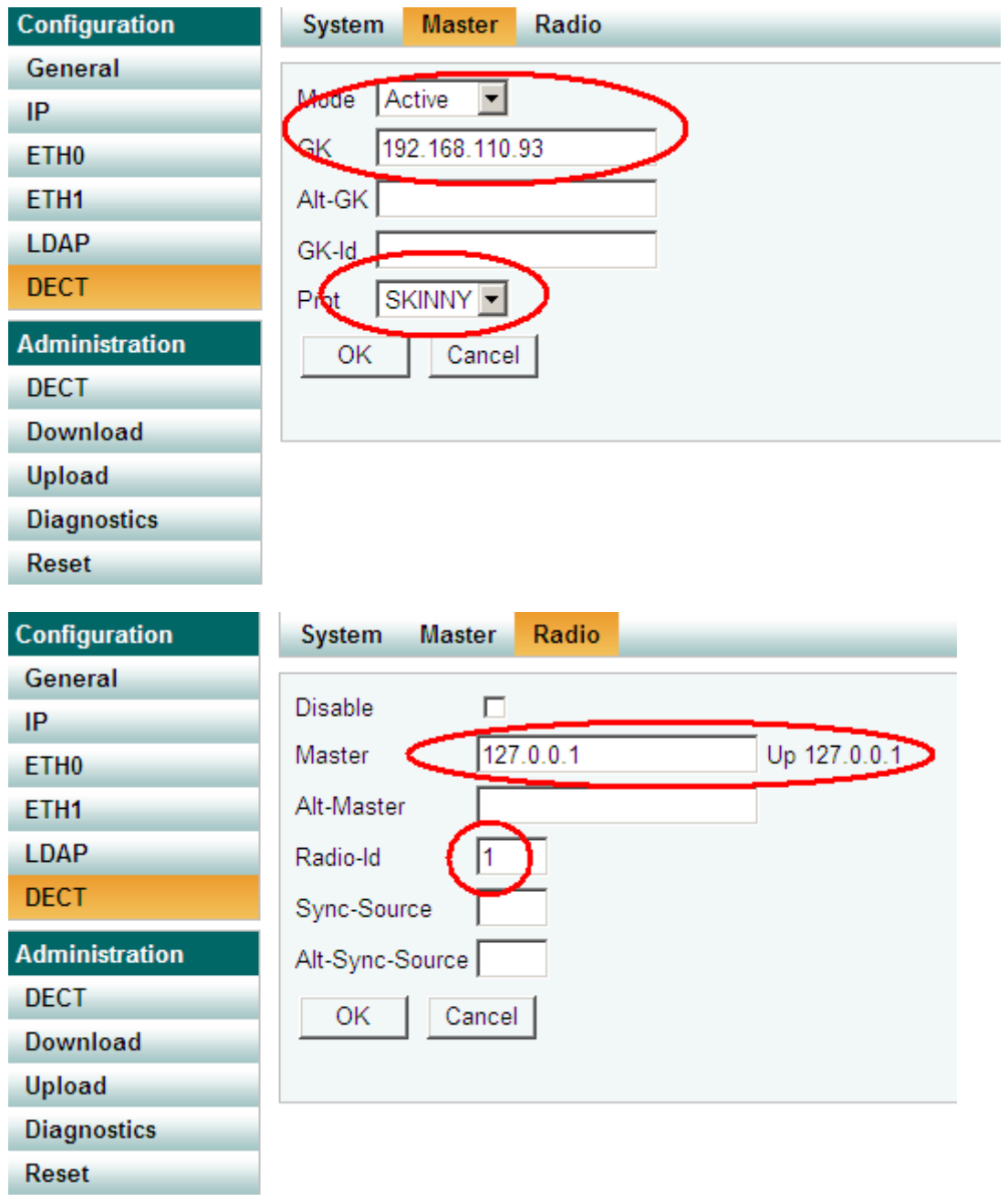

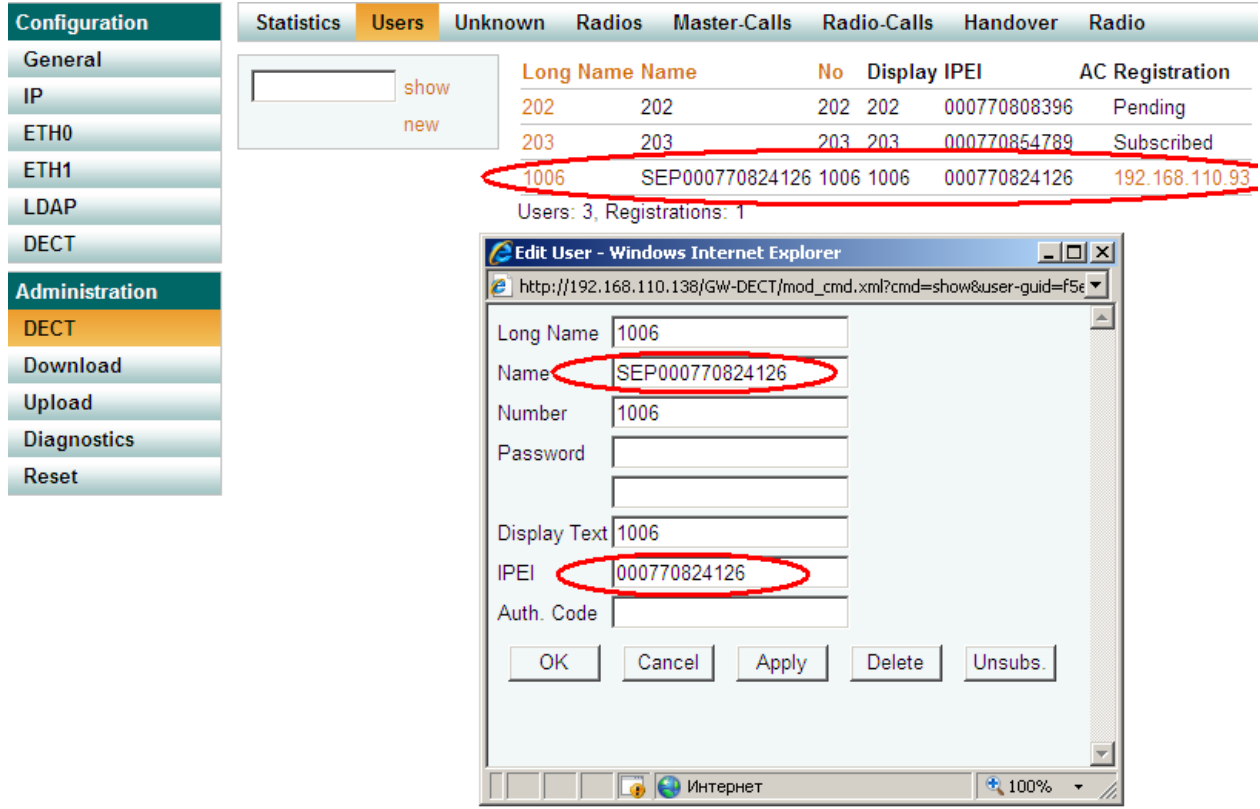